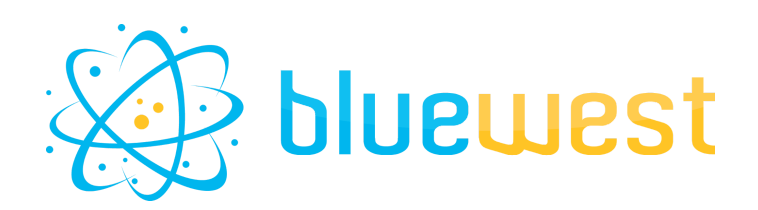

# **ElasticSearch-connect**

# **Description**

**Elasticsearch-connect**, allows Switch to send, delete and get data from Elasticsearch database.

With **Elasticsearch-connect**, you don't need to have a deep understanding of Elasticsearch's basic functionality, the app does (almost) everything for you.

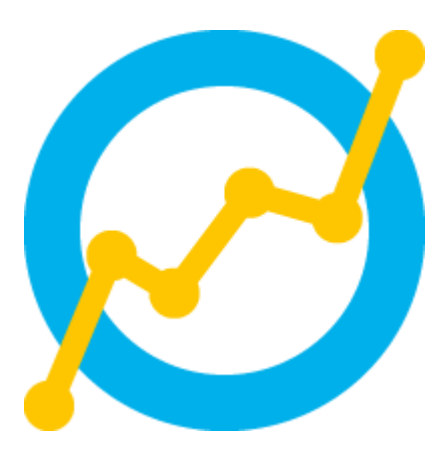

And if Elasticsearch holds no secrets for you, we've included an "advanced" mode, for specific query and data indexing based on the powerful Lucene query language.

# **Elasticsearch environment**

[Elasticsearch](https://www.elastic.co/fr/elasticsearch) is a distributed search and analytics engine, based on Apache Lucene. It enables efficient storage, retrieval, and analysis of large volumes of data in real-time. Widely used for full-text search, log data analysis, and as a key component in a wide range of applications.

In tandem with [Kibana](https://www.elastic.co/kibana) (Graphic user interface), and or [Grafana](https://grafana.com/) (powerful dashboards) , you will be able to visualize your queries and build fancy dashboards.

All these applications are open source and can be runned in Docker. See related section for more information (page 05)

### **Use cases**

- Press Productivity and Workload
- Infrastructure Monitoring
- Sales and Marketing Analytics:

# **Compatibility**

Switch 2023 fall or higher.

# **Third party compatibility**

Elasticsearch database

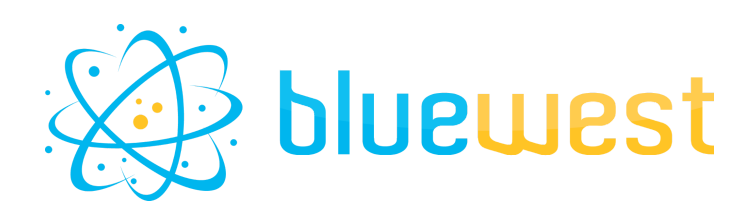

# **Example of dashboards :**

**Grafana :**

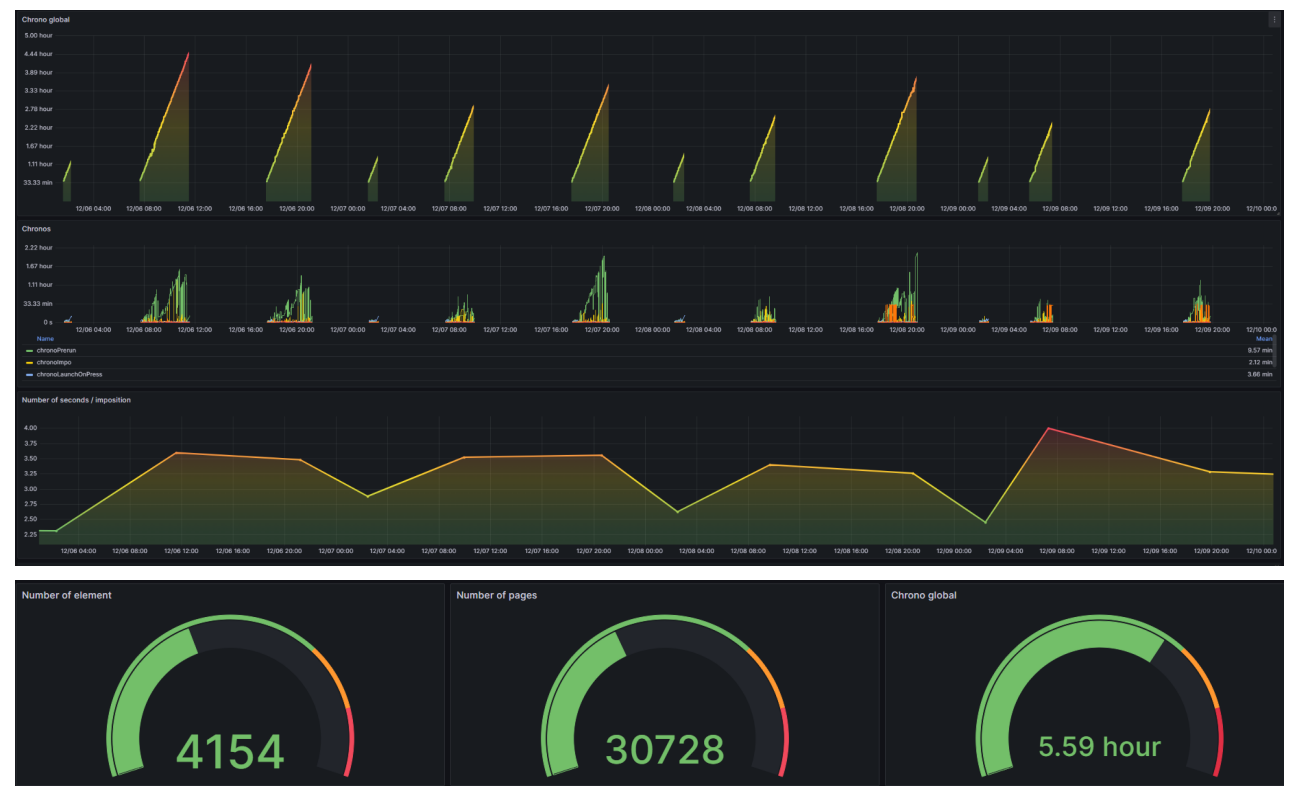

#### **Kibana dashboards :**

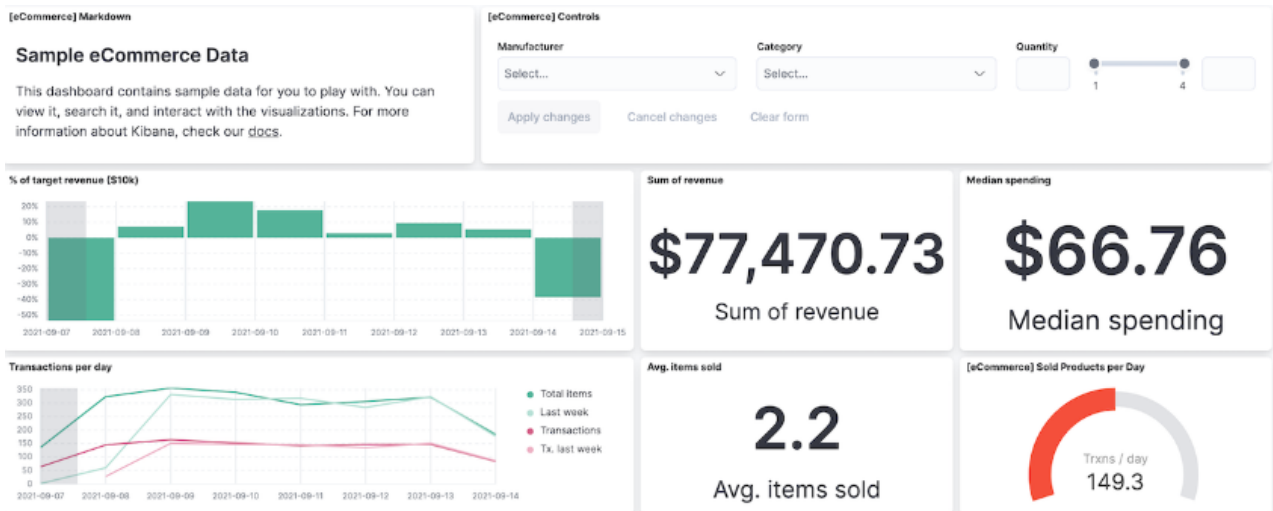

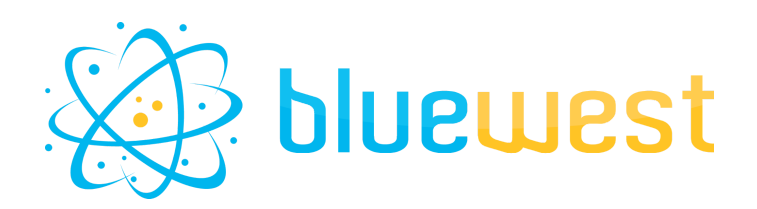

## **Flow element properties**

#### **● Connection properties**

**○ URL**

URL of your Elasticsearch database.

#### **○ Port**

The port of your Elasticsearch database (default 9200). When this parameter is set, the application checks whether the address [URL] :[PORT] gives a response.

#### **○ Username**

Username that will be used to query Elasticsearch database. Default value is "elastic".

#### **○ Password**

Password to be used to query Elasticsearch database. Default value is "changeme" (see docker-compose section) and should obviously be changed.

Once set, the application will check if the URL, port, username and password give a successful Elasticsearch response.

#### **● Index**

The name of the index that will be used by the app. Index names must meet the following criteria :

- Lowercase only
- Cannot include \, /, \*, ?, " (double quote), <, >, |, " " (space character), "," (coma), #
- Cannot start with  $-$ ,  $+$
- Cannot be . or ..
- Cannot be longer than 255 bytes (note it is bytes, so multi-byte characters will count towards the 255 limit faster)

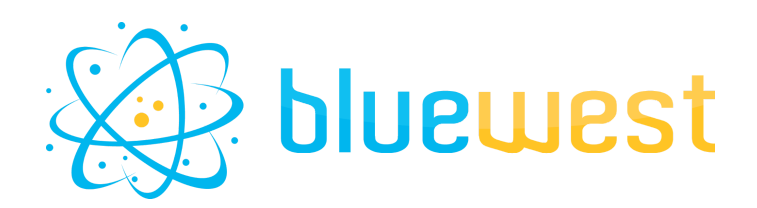

#### **● Action**

#### **○** Add data to index

Will add new data to the index, with 3 modes : Basic, Advanced, From dataset.

■ Timestamp

An automatic key named @timeStamp will be added, by default current will set the current timeStamp.

- Mode
	- Basic
		- Specify the key and value to be set, with an "=" as a separator. Eg : key=value
	- Advanced
		- Specify multi-line JSON formatted content.
	- From Dataset
		- Dataset name

Specify the name of a JSON dataset that will be used as data.

#### **○** Get data from index

Retrieves data from the specified Elasticsearch index.

At least one log connection must be established when using this variable.

■ Request mode

Work with 2 modes : Basic, Advanced.

- **■** Basic
	- **●** Request size

Specify the maximum number of items you want in return.

- From date
- To date

Times limit of your request.

- Advanced
	- **●** JSON request

A valid JSON query that respects DSL query notation. More information on Elasticsearch [documentation](https://www.elastic.co/guide/en/elasticsearch/reference/current/query-dsl.html).

#### **○** Delete index

This action deletes an entire index from Elasticsearch Useful for resetting data after test(s).

Use at your own risk.

#### **● Output incoming job**

Indicates whether to send the incoming job to the outgoing data connection(s). If the value is "Yes", a data connection must be defined.

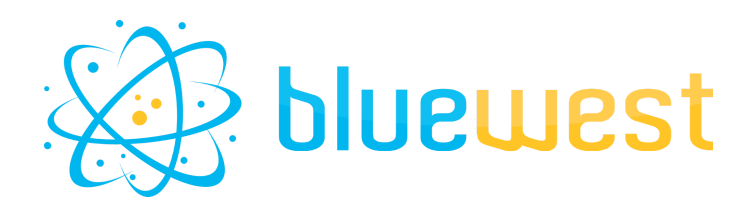

### **Installing**

If you do not already have Elasticsearch, you can install it in just a few minutes with little or no computer knowledge.

The tutorial below will help you set up the following docker images :

- Elasticsearch : Open source database
- Kibana : Graphical interface for Elasticsearch, and simple dashboards
- Grafana : Graph creation, complex data manipulation, Dashboard sharing, monitoring…

#### **Prerequisite : Installing Docker**

- 1. Download Docker Desktop here: <https://www.docker.com/products/docker-desktop/>
- 2. Install it, follow the instructions, it's as simple as that.
- 3. Launch docker desktop, and you should see the following interface:

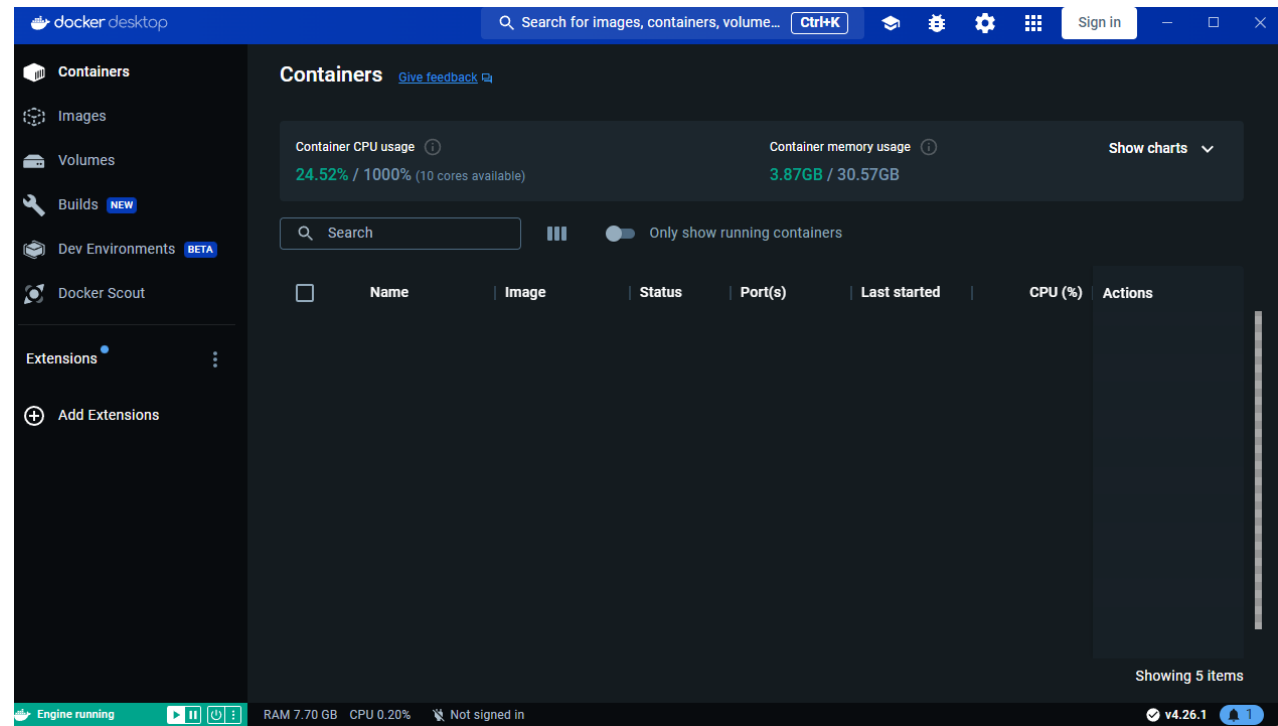

4. Depending on your operating system, you may need to reboot.

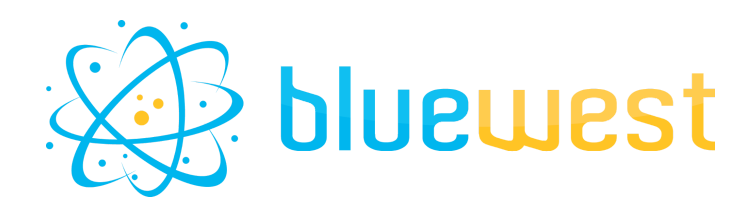

#### **Using the docker compose**

- 1. Download the zip file named docker-elk.zip from the application page.
- 2. Unzip it to the location of your choice, in this exemple, "E:\BlueWest\bitBucketFolder\elasticsearch-connect\docker-elk".
- 3. You can read the Readme inside it for a detailed procedure, or follow the steps below.
- 4. Open the **.env** file, and change the password "changeme" to something you will remember.
- 5. Right click on the "docker-elk" top folder and select : "Open in terminal"or use the following command in your favorite terminal

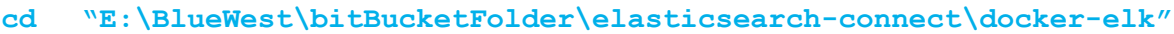

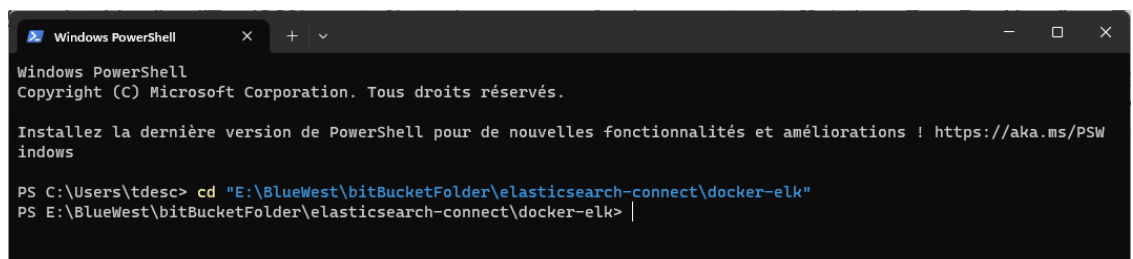

6. Run the following command :

**docker compose up setup**  $\Box$ Mindows PowerShell  $x + v$ Windows PowerShell convright (C) Microsoft Corporation. Tous droits réservés. Installez la dernière version de PowerShell pour de nouvelles fonctionnalités et améliorations ! https://aka.ms/PSWindow PS C:\Users\tdesc> cd "E:\BlueWest\bitBucketFolder\elasticsearch-connect\docker-elk" PS E:\BlueWest\bitBucketFolder\elasticsearch-connect\docker-elk> docker compose up setup<br>[+] Building 1.5s (3/3) docker:default The mutual state of the main state in the state of the state of the state internal] load build definition from Dockerfile<br>[+] Building 2.4s (8/8) FINISHED docker:default (F) Building 2.4s (8/8) FINISHED<br>
=> [elasticsearch internal] load build definition from Dockerfile<br>
=> => transferring dockerfile: 2728<br>
=> [elasticsearch internal] load .dockerignore<br>
=> [elasticsearch internal] load .do  $\theta.\theta$ se => => sha256:457ddb09a6a0d8159166d7fc2053ac5076bc5c651792dd85864191604aab6edd 7.83kB / 7.83kB<br>=> => sha256:e40b9d3d523f2fe4dc851ad2cc5570f28a58ca6c4efb566cc9688dcaf0df8dec 685B / 685B  $0.05$  $.05$ => sha256:16e1dab09307f2009d227fa900026f533fdedc49b9360921c147a04e9e0d0c33 1.89kB / 1.89kB [elasticsearch] exporting to image  $AC$ exactions in Experimental Corresponding to the Second Press.<br>
=> exporting layers<br>
=> writing image sha256:7a18f1d4afe1916ca1a30bb1513c50b4b0eb6c5581c833c46f2cf4c713cb36f1<br>
=> naming to docker.io/library/docker-elk-elastic  $\Rightarrow$  $.05$  $AC$ [setup internal] load .dockerignore  $A. A5$ -- Levely Internal Load Context: 1718<br>-> External Load build definition from Dockerfile<br>-> Is transferring dockerfile: 200B  $0.05$ [setup] exporting to image

The application and image will be downloaded, and you will be able to see the progression in the terminal.

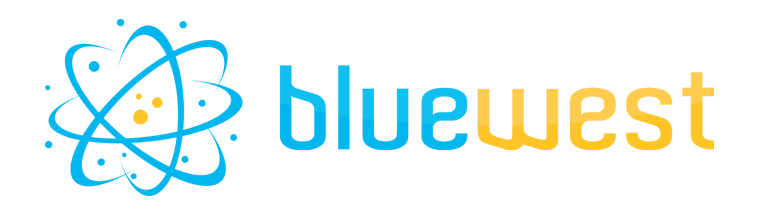

7. Once done, run the following command :

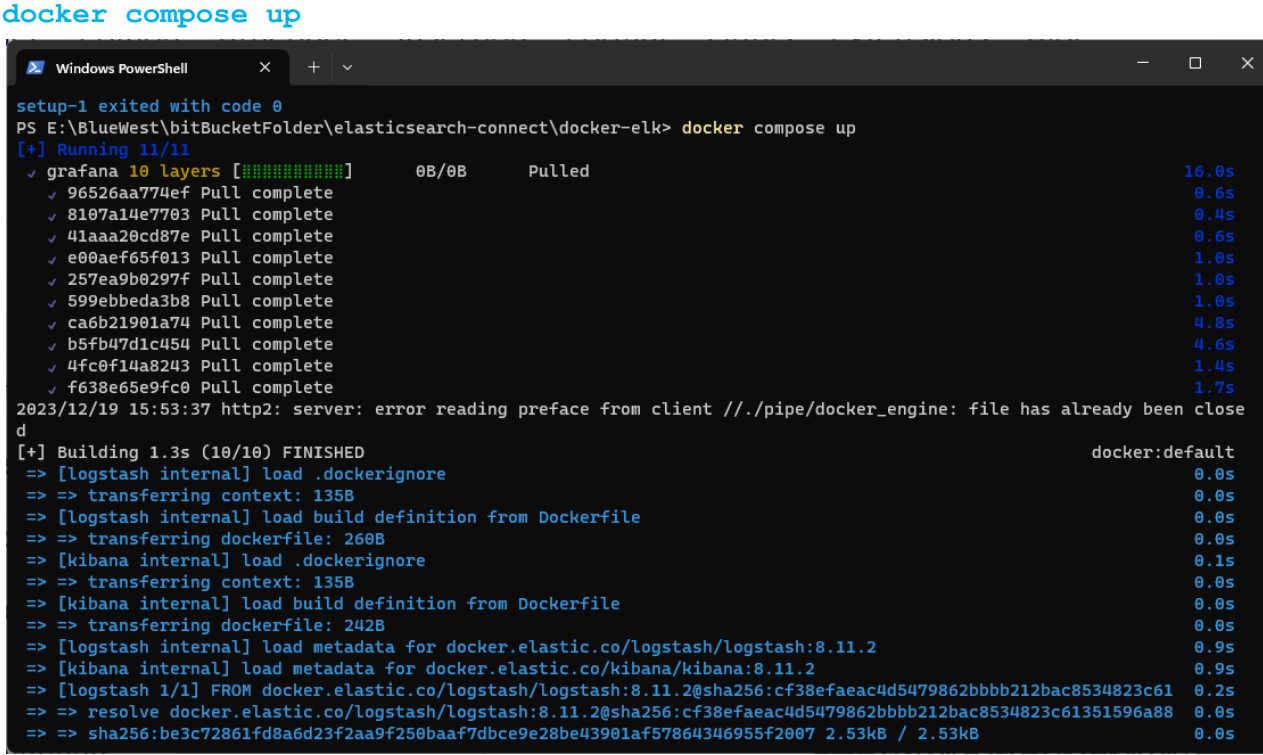

The application and image will download additional resources and finalize the application installation

Congratulations, you can now access to :

- Kibana with : <http://localhost:5601> (with the login defined in .env file)
- Grafana with : the://localhost:3000 (with admin/admin as login/pwd)

### **Useful resources :**

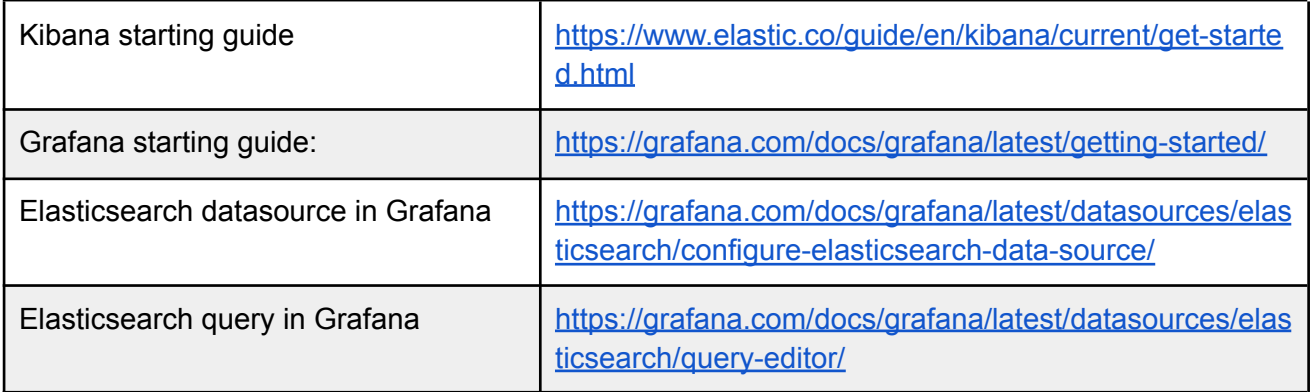